### **Введение**

Вы нервничаете? Испуганы? Совершенно сбиты с толку? Что они сделали с Word? Как только вы научились пользоваться программой, как только запомнили, что команда Сортировка текста (Sort) находится в меню Таблица (Table), они взяли и поменяли... абсолютно все! Какой ужас!

Вас приветствует Microsoft Office Word 2007 для "чайников" — книга, которая является лучшим лекарством от головной боли, вызванной работой с текстом и требующей двух таблеток аспирина и утреннего звонка в службу поддержки пользователей. Эта книга является дружественным, информативным и забавным руководством по новейшей программе текстового процессора под названием Word 2007.

Я не говорю о том, что вам станет удобно и приятно пользоваться новыми методами работы в Word. Нет, я просто обещаю, что эта книга избавит вас от боли, которую ощущает каждый при запуске программы Word 2007. Позволим другим извиняться за качество программы! Я написал настоящую книгу, чтобы дать пинка новым возможностям Word, и надеюсь, вы получите удовольствие, наблюдая за тем, как это у меня получится.

### Что нового в Word 2007?

Все предыдущие версии Word отличаются от этой. В них были меню, панели инструментов, панели задач и другая всплывающая и раскрывающаяся ерунда. В Word 2007 всего этого нет. Все эти инструменты запечатаны в ящик и отправлены на большой склад, где американское правительство хранит старинные исторические документы. В Word 2007 вообще нет меню. Есть только одна мини-панель инструментов.

Вместо меню и панелей инструментов используется нечто, названное лентой (Ribbon). Вкладки напоминают прежние меню, но их команды представлены в виде графических кнопок. При щелчке на одних кнопках выполняются команды, а на других — открываются меню. Такой вариант работы вначале казался слишком сложным, но я вынужден признать, что некоторые операции теперь можно выполнить за меньшее количество действий, чем в предыдущем интерфейсе Word. Однако это, безусловно, не упрощает работы с новой версией.

Кроме изменения интерфейса программа Word стала более требовательной к стилям и форматированию. Преимуществом является быстрый предварительный просмотр (instant preview) — возможность увидеть результат операции правки или изменения форматирования до выполнения самой операции. Для этого достаточно навести указатель мыши на возможный вариант форматирования, представленный на ленте. Более подробную информацию по этому вопросу можно получить в части III.

Основным режимом работы в Word является режим Разметка страницы (Print Layout). Если в предыдущих версиях Word вы предпочитали работать в режимах Обычный (Normal) или Структура (Draft), то теперь я рекомендую перейти к использованию Разметка страницы.

При переходе к новой версии Word многие команды вообще исчезли. В Word 2007 вы не найдете следующих команд, вкладок и встроенных программ:

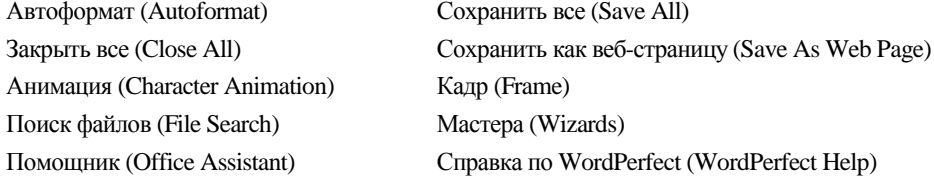

Эти элементы были полностью удалены или заменены чем-то лучшим.

### Об этой книге

Настоящая книга не рассчитана на то, что вы будете читать в ней все подряд, от первой до последней страницы. Это не роман, но если бы это и было так, он был бы музыкальным, чтото сродни оперетте, где читателям пришлось бы петь и танцевать вместе со всеми действующими лицами, что вряд ли понравилось бы окружающим.

Но я отвлекся. Эта книга - справочник. Каждая глава посвящена определенной теме Microsoft Word. Главы разбиты на разделы, в которых рассказывается, как выполнить то или иное задание в рамках освещаемой темы. Перечислим некоторые из тех, с которыми вам предстоит ознакомиться.

- √ Как сохранять результаты своей работы.
- √ Как вырезать и вставить блок текста.
- √ Как быстро найти необходимую часть документа.
- √ Как выровнять абзацы.
- √ Как быстро объединить таблицы.
- √ Как создать оглавление.
- Как создать документ по шаблону.

Никаких правил, которые необходимо заучивать наизусть, никаких видеоматериалов для обучения во сне или настенных таблиц. Наоборот, в каждой главе вопрос объясняется так. будто вы встречаетесь с ним впервые. Никаких предположений, что вам это уже известно; весь материал сопровождается перекрестными ссылками. Технические термины и темы, возникающие в процессе изложения, предусмотрительно вынесены в отдельные разделы, а вы уж сами решайте: знакомиться с ними или нет. Ради Бога, не относитесь к этой книге как к учебнику, по которому сдают экзамены. Ваш девиз при работе с ней таков: заглянул, узнал, применил — и работай дальше.

## Как работать с книгой

Настоящая книга поможет вам в изучении Word. Темы, поднимаемые в ней, расскажут о том, как делать те или иные вещи в Word 2007. Вам остается только выбрать интересующую тему и прочесть нужный раздел.

Для выполнения команд в Microsoft Word используют мышь и клавиатуру. Программа отличается от тралиционных Windows-программ, поэтому бульте внимательны. Существуют разного рода комбинации клавиш, т.е. несколько клавиш, которые следует нажимать одновременно или последовательно.

Например, комбинация клавиш <Ctrl+P> означает следующее: вы должны нажать клавишу <Ctrl> и, не отпуская ее, нажать клавиши <Shift> и <P> (как обычно при наборе прописной буквы <P>). Иногда нужно одновременно нажимать более двух клавиш. Например, для использования комбинации клавиш <Ctrl+Shift+T> вы должны одновременно нажать клавиши <Ctrl>  $\mu$  <Shift> и, не отпуская их, нажать клавишу <T>, после чего отпустить все три клавиши.

Команды в Word 2007 реализованы в виде кнопок команд на ленте. Для облегчения поиска нужной команды в книге может указываться вкладка ленты, группа команд на вкладке и только затем сама кнопка команды, например вкладка Разметка страницы (Page Layout), группа команд Фон страницы (Page Background), команда Цвет страницы (Page Color). Или же можно сказать, что кнопка Цвет страницы (Page Color) находится на вкладке Разметка страницы (Page Layout) в группе команд Фон страницы (Page Background).

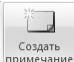

Часто кнопки команд показаны вместе с рамками, что упрощает их обнаружение.

Команды меню имеют следующий вид:

#### Таблица⇔Вставить таблицу

Из этого следует, что вы должны открыть меню Файл (с помощью мыши или клавиатуры) и выбрать команду Открыть. Обратите внимание, что меню Таблица выглядит как кнопка на ленте.

Меню Файл, существовавшее в предыдущих версиях Word, теперь выглядит как кнопка Office, которую я буду называть меню Office. Для доступа к нему по-прежнему можно использовать сочетание клавиш <Alt+F>, а его содержимое сродни содержимому меню Файл.

Сообщение или иной текст, который программа выдает в некоторых случаях, выделяется так: Невозможно найти жесткий диск, сохранять все равно?

Если вы решите поглубже заглянуть во внутренний мир компьютера, я рекомендовал бы прочесть книгу ПК для "чайников". В ней содержится масса полезной информации, которая пригодится при изучении новой версии Word.

Предположения автора

Несмотря на то что книга написана для начинающих пользователей, я все равно сделал несколько предположений. Во-первых, я предполагаю, что вы пользуетесь компьютером, на котором установлена операционная система Windows: это может быть Windows Vista или Windows XP, или любая другая версия Windows, из которой можно запустить Word 2007.

В качестве программы редактирования текста вы используете Word 2007. Это не Microsoft Works. Это не предыдущая версия Word. Это не WordPerfect. Это не версия Word, которая работает на компьютерах Macintosh.

В данной книге я использую выражения "Word 2007" и "Word" как синонимы. Оба термина в настоящей книге обозначают одно и то же. (Иногда вместо Word 2007 используется название Word 12, но не в этой книге.)

Программа Word 2007 входит в пакет программ под названием Microsoft Office 2007. В настоящей книге вы не найдете ни слова о работе с другими приложениями Microsoft Office, поэтому я даже не предполагаю, что вы установили на своем компьютере этот пакет программ.

## Структура книги

Данное издание состоит из шести основных частей, которые разделены на главы. Последние, в свою очередь, разбиты на самостоятельные разделы. Вы можете открыть книгу и прочесть любой раздел - для этого не обязательно знать, о чем идет речь в других главах. Начинайте с любой страницы.

Несколько слов о том, какие части вы найдете в этой книге и какого рода информация в них солержится.

#### Введение

#### **×àñòü I. Çíàêîìñòâî ñ Word**

В этой части изложены принципы редактирования текста с помощью Microsoft Word. Вы узнаете, как лучше всего пользоваться клавиатурой, а также ознакомитесь с обзором типичных задач при работе с текстом. В первой части представлена масса полезной базовой информации.

### $Y$ асть II. Основы Word

В главах данной части рассматриваются семь основных задач любой программы текстового процессора: как перемещаться по документу, как редактировать текст, как искать, выделять и замещать, как проверять текст на наличие ошибок, как открывать и сохранять документы и как их печатать. Освоив эти операции, вы сможете перейти к более сложным темам, которые рассматриваются в следующей части.

### **×àñòü III. Ôîðìàòèðîâàíèå â Word**

В этой части изучается форматирование текста, начиная от форматирования мельчайших элементов и заканчивая командами форматирования, которые преобразовывают весь документ. Форматирование — это искусство делать свои документы менее ужасными.

### **Часть IV. Пройдемся рукой мастера**

Впрочем, текст — это только текст, даже хорошо отформатированный. В данной части представлены фигуры высшего пилотажа. Вы узнаете, как добавлять к документу границы, затенения, таблицы, рисунки, колонки, сноски и прочие красоты. В этом отношении Word просто не знает себе равных.

### **Часть V. Дополнительные возможности**

В данной части рассматриваются более сложные темы, например создание структуры документа, совместная работа над документами, рассылка документов, создание ссылок и другие интересные возможности Word.

#### **Часть VI. Великолепные десятки**

Заключительная часть книг *для "чайников"* традиционно называется "Великолепные десятки". В ней содержатся главы, в каждой из которых перечисляются десять наиболее полезных и удобных возможностей. Здесь вы найдете массу нужных сведений, включая некоторые необычные возможности Word, о которых вы даже не догадывались, а также еще более полезные советы и хитрости.

### Чего нет в этой книге

Программа Word — многофункциональная программа. Для описания всех ее возможностей потребовалась бы книга толщиной в тысячу страниц (я не шучу). При создании настоящей книги я старался включить в нее как можно больше материалов на тему обработки текста.

В этой книге вы не найдете информации об использовании макросов в Word. Хотя макросы могут очень помочь в работе, невозможно рассказать о них, не освещая тонкостей технической стороны вопроса и не изучив Microsoft Office Visual Basic, который является полноценным языком программирования, а такую информацию уже никак нельзя назвать информацией для начинающих пользователей.

Некоторые из наиболее необычных вопросов затронуты лишь чуть-чуть. Например, я мог бы потратить около 70 страниц на рассказ о том, что можно сделать с графическими изображениями в Word, но ограничился только десятком.

И наконец, в этой книге не описаны все возможности программы Word для работы в Интернете, включающие использование электронной почты, создание Web-страниц, добавление текста в блоги, подготовку публикаций в режиме онлайн, создание форм и др. Настоящая книга посвящена редактированию текста, так как программа Word прежде всего - текстовый процессор.

### Пиктограммы, с которыми Bu Bcmpemumecu

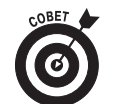

Смысл этой пиктограммы понятен без объяснений: полезный совет, способный сэкономить ваше время.

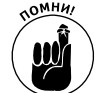

Данная пиктограмма - дружеское напоминание о необходимости что-то сделать.

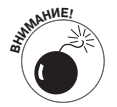

Таким образом мы советуем чего-то не делать.

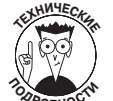

Данная пиктограмма отмечает пояснения специального характера или экскурсы в историю освещаемого вопроса. Читать не обязательно, хотя интересно.

# С чего начать

Просмотрите содержание книги. Выберите самые интересные темы. В предметном указателе можете найти термин, значение которого вы давно хотели узнать, но стеснялись коголибо спросить.

Поскольку Word 2007 представляет собой версию, абсолютно непохожую на предыдущие версии этой программы, рекомендую начать с главы 1, независимо от того, являетесь ли вы новичком или уже работали с Word раньше.

Читайте! Пишите! Диктуйте! Печатайте! Полная свобода действий!

Учтите, что ко мне всегда можно обратиться по Интернету (dqookin@wambooli.com). Я стараюсь отвечать на все вопросы, но иногда делаю это не так оперативно, как бы хотелось. И хотя мне всегда приятно сказать "Привет!" и ответить на вопросы по этой книге, не спрашивайте меня о технической поддержке или о причинах сбоя в работе вашего компьютера. С этими вопросами лучше обратиться к другой моей книге: Устранение неисправностей в ПК для чайников, 2-е издание (Издательство "Диалектика", 2006 г.).

#### Введение

Вы также можете посетить мою Web-страницу www.wambooli.com, чтобы получить дополнительную информацию или просто ознакомиться с ней. Обязательно загляните на доступный там форум.

Желаю получить удовольствие от этой книги, а также от работы в Word 2007. Если вы не сможете полюбить данную программу, то хотя бы научитесь в ней работать...

## Ждем ваших отзывов!

Вы, читатель этой книги, и есть главный ее критик. Мы ценим ваше мнение и хотим знать, что было сделано нами правильно, что можно было сделать лучше и что еще вы хотели бы увидеть изданным нами. Нам интересны любые ваши замечания в наш адрес.

Мы ждем ваших комментариев и надеемся на них. Вы можете прислать нам бумажное или электронное письмо либо просто посетить наш Web-сервер и оставить свои замечания там. Одним словом, любым удобным для вас способом дайте нам знать, нравится ли вам эта книга, а также выскажите свое мнение о том, как сделать наши книги более интересными для вас.

Отправляя письмо или сообщение, не забудьте указать название книги и ее авторов, а также свой обратный адрес. Мы внимательно ознакомимся с вашим мнением и обязательно учтем его при отборе и подготовке к изданию новых книг.

Наши электронные адреса:

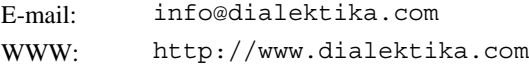

Наши почтовые адреса:

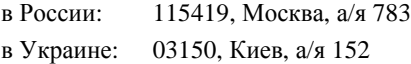